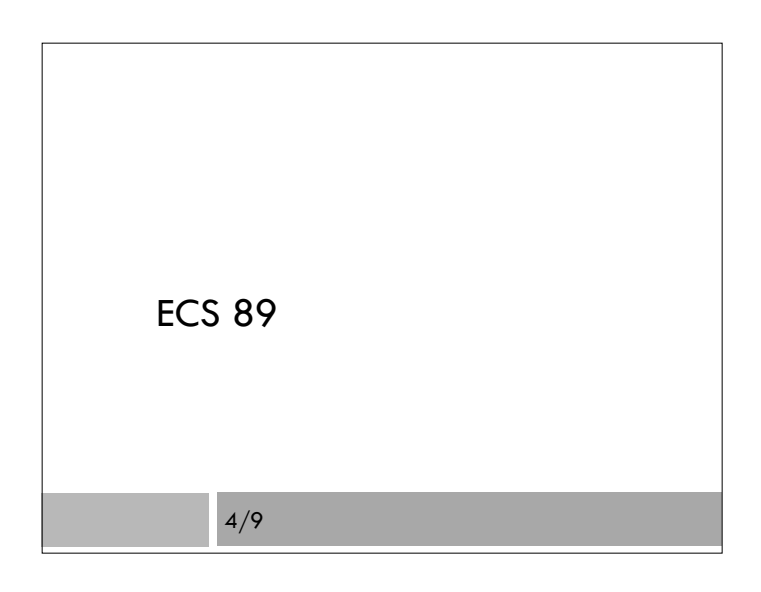

#### Announcements

- First program due Tuesday
- □ Start, if you have not already!
- $\Box$  Jesse will answer questions tomorrow it would be good to have some questions by then!
- Friday, my special office hours: 12-2
- Where should you be by now?
	- Reading in data, putting out lines with report function Generating Web page without a chart
	- Starting today, get data to charts, then into page

### Collaboration vs Cheating

Collaboration:

 You should discuss the programs with each other You should look at examples of similar programs

But…

You are expected to turn in your own work

- This means you type in every line yourself, without looking at, or cutting and pasting, someone else's program
- You can look at someone else's program; but you should understand it, and then go off and write your own, when you're not looking at it

#### Last time

#### $\square$  HTML

- Creates page elements (headings, paragraphs, images, anchors, body…)
- Taxonomy (break up into kinds):
	- **Block-type** 
		- Paragraph, image, h1, h2, h3
	- **D** Inline
		- Anchor, bold text
- Browser by default starts blocks on new lines

#### Flexibility

Today…

- $\Box$  Want to create new kinds of elements, or customize existing ones
- Javascript and CSS will provide flexibility
- $\Box$  How to hook up elements to Javascript or CSS?

### Modifying elements

- CSS tells browser to modify elements' appearance
- Javascript can modify elements with arbitrary code
- Browser's point of view: It's a program
- $\Box$  It has a lot of built-in modification functions (CSS)
- $\Box$  You can add your own modification functions (Javascript)

#### id and class attributes

Options – you can modify…

- …all examples of one of the standard elements, eg. all paragraphs, or…
- …a single unique element, identified by name: <p id="explainPizza"> This chart shows my pizza consumption.  $$
- …a bunch of instances of an element, all identified by a class name:

<p class="explainChart">> This chart shows my pizza consumption.  $<$ /p>

### Even more flexibility

- What if you don't want to change existing elements but create something new?
- Generic elements, no contents in plain HTML
- $\Box$  <div> </div> makes a new block-type element <div id="EIAchart"> </div>
- $\Box$  <span> </span> makes a new inline element
- More often than not, identified with id or class attributes

### Google Visualization Example

- □ Run the code first.
- □ The only HTML in the body is a single <div> element!
- $\Box$  It has id chart div.
- □ The chart appears in this div element...but how?
- □ This is all Javascript, no CSS
- Javascript has its <script> element.
- $\Box$  <script> in <head> gets run when page is loaded.

## Google Visualization Example, cont

- $\Box$  Script in  $\triangleleft$  head $\triangleright$  modifies the  $\triangleleft$  body $\triangleright$ .
- $\Box$  It modifies the  $\leq$  div $\geq$  element with id "chart\_div"
- $\Box$  It finds that here:

document.getElementById('chart\_div')

- $\Box$  It replaces the empty contents of the  $\leq$  div? element with a ton of Javascript (which we never see) that draws a chart and does interaction.
- $\square$  So the concept is the same as this assignment make some code that spits out a Web page

#### Add more elements to <br/>body>

 $\Box$  <h1>

 $\Box$  <p>

…

# Problems

- □ What do we need to change to change the chart? We don't know Javascript, but it seems pretty clear.
- What if we want two charts?
	- Easiest to have two scripts in <head>. If we knew Javascript, we could figure out how to generate code for two charts, but for now…
	- You can't have two <div>s with the same id. So what to do in <br/>body>?

# Solution

Use the unique string you have:

 $\le$ div id="West">  $\le$ /div> <div id="Northeast"></div>